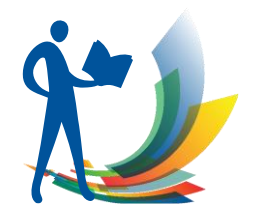

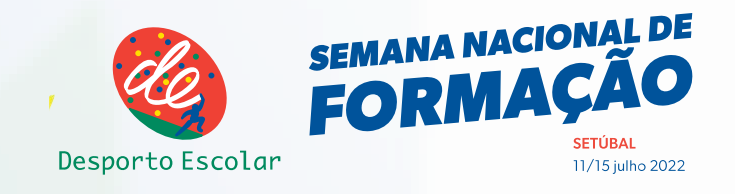

# "O Processo de Ensino e Aprendizagem da Orientação"

#### Jorge Baltazar Ricardo Chumbinho

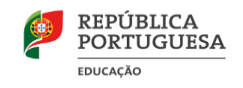

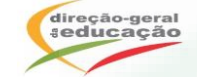

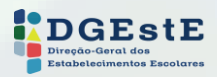

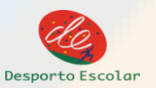

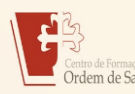

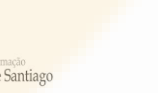

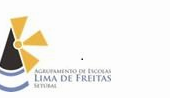

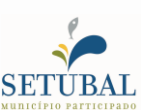

1

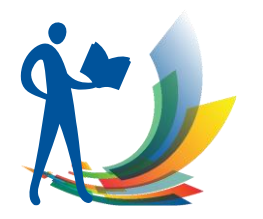

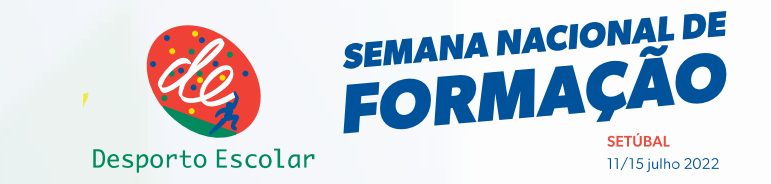

#### *Aplicações informáticas para utilização na aprendizagem e treino de Orientação*

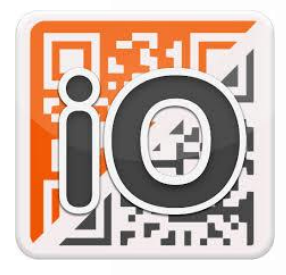

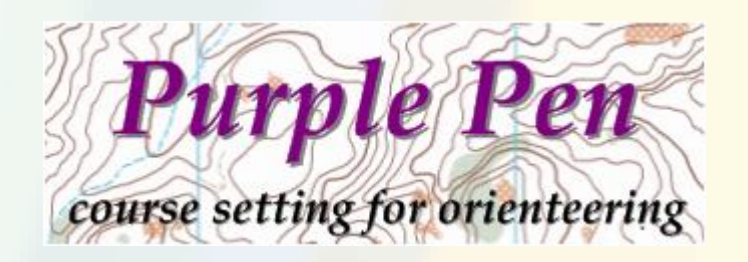

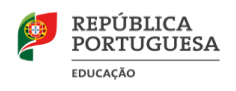

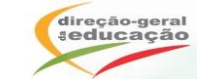

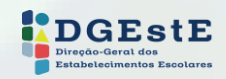

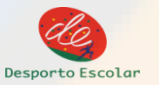

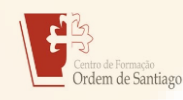

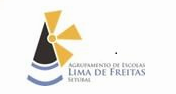

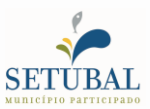

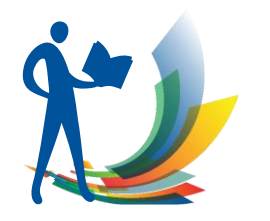

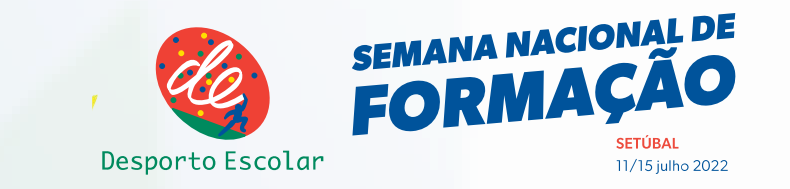

### APPs Utilizadas na Orientação (SO Android)

## **PERCURSOS**

Percursos Permanentes

- **iOrienteering**
- **Compass**
- Qrenteerings
- DIB

Percursos não materializados (GPS)

- **GPS Orienteering**
- **Compass**
- **Navitabi**
- **Vikazimute**
- Maprun 6
- OsynligO
- O-Droid

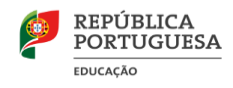

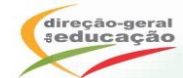

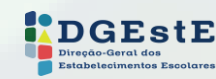

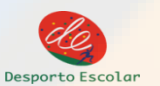

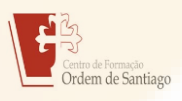

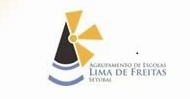

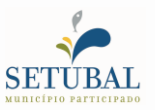

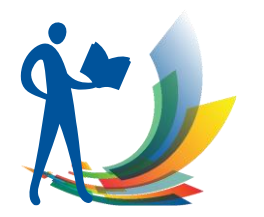

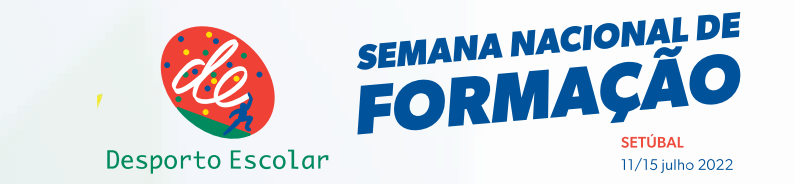

### APPs Utilizadas na Orientação (android)

#### Organização de Eventos

#### Gestão Eventos com SI

- **SI Droide** (SI Droide lite)
- Sportident Orienteering
- Sportident Mobile Reader

#### Relógio de partida

- **Go! Start Clock**
- Starter Clock
- Ori Start
- OrientacionEPS

### Partidas (confirmações)

- **O Checklist**
- **Orienteering Start App**

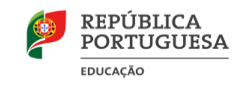

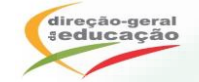

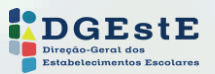

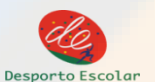

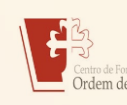

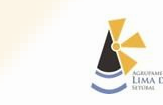

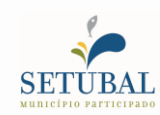

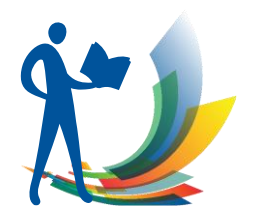

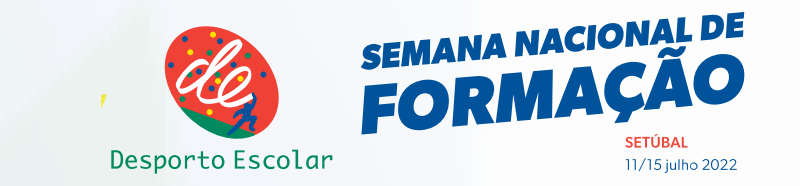

## APPs Utilizadas na Orientação (android)

#### **Cartografia**

- **Mapper** (Open Orienteering Mapper)
- Oribooklet
- Orienteering Map Notes

#### Aprendizagem

- O-Symbols
- Symbols for Orienteering
- Control Aide Orienteering

#### Jogos

- Go orienteering
- Orientação para iniciantes Orienteering 2.0
- **OrientGame**

#### Resultados

- Liveresultat Orienteering
- LO Live Resultat Orienteering

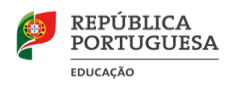

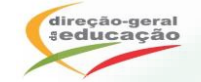

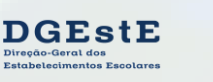

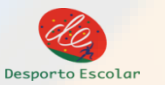

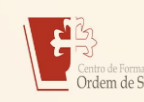

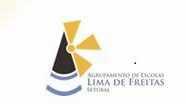

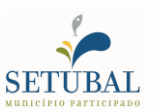

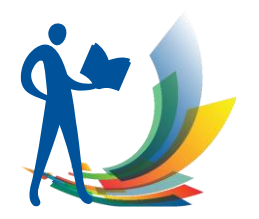

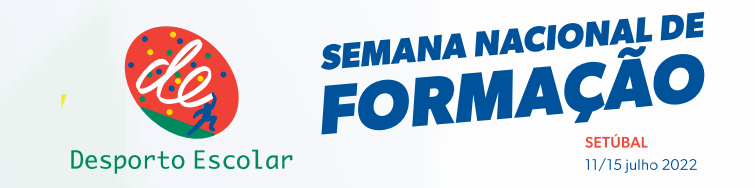

### Programas Freeware para

#### **Cartografia**

- **Mapper** (Open Orienteering Mapper)
- **Terraincognita** (fotografia aérea)
- SAS Planet (Informação digital)

#### Traçado de Percursos

- **Purpen**
- **Corpse**

#### Gestão Eventos

- **Meos** (classificações)
- EResults Lite (classificações)
- EasyGec (várias APPs) …

#### Análise de Percursos

- **OriRes**
- **Livelox**
- QuickRoute …

#### Mais informação em:

https://orienteering.sport/iof/it/list-of-software-for-orienteering/#AutoDownload

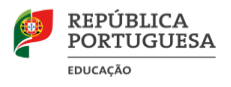

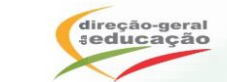

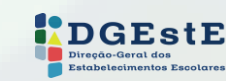

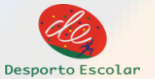

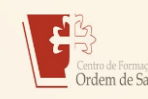

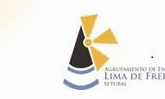

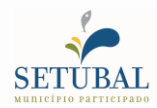

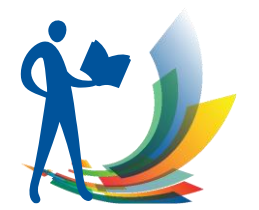

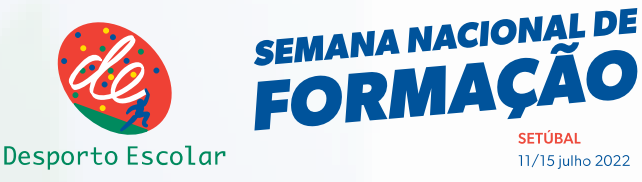

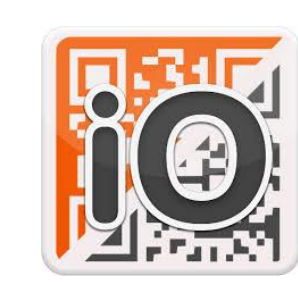

- 2 tipos de Percursos :
- **Formal**
- **Score**

2 formas de utilização:

- **QR Code**
- **GPS**

## **[Site iOrienteering](https://www.iorienteering.com/)**

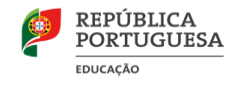

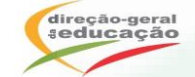

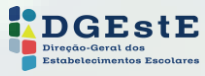

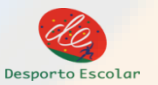

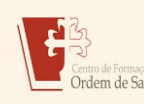

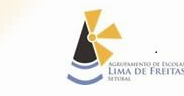

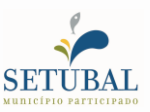

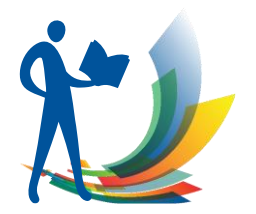

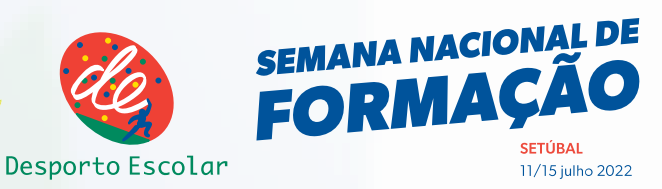

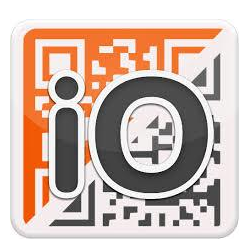

#### **VAMOS EXPERIMENTAR** !!

#### Scan the Start QR code to start the clock

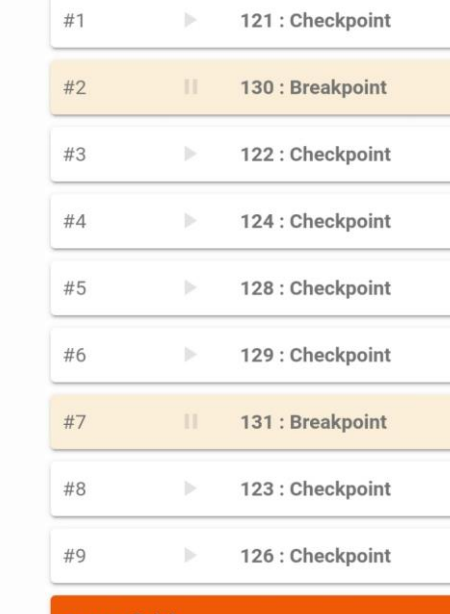

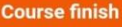

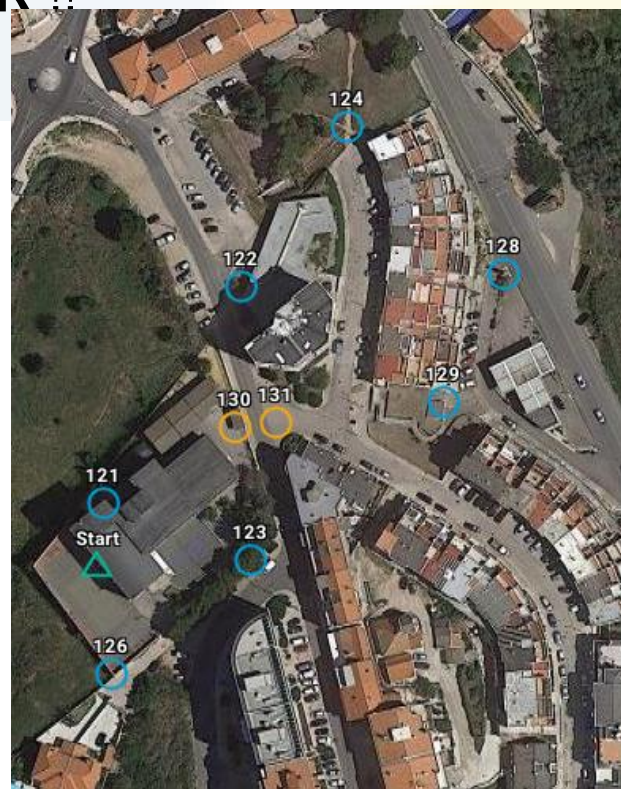

**SETÚBAL** 

11/15 julho 2022

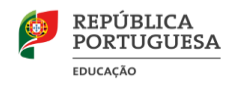

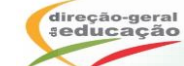

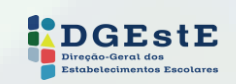

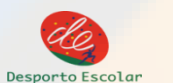

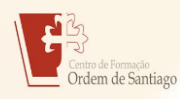

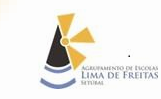

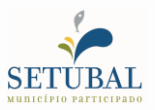

#### **Setup**

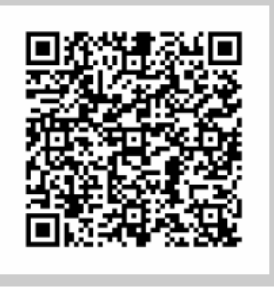

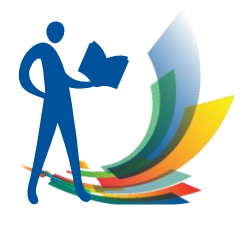

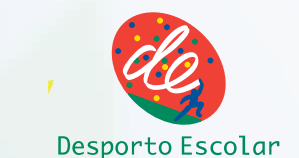

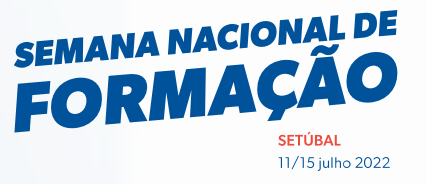

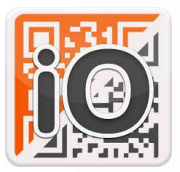

**Start** 

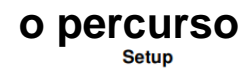

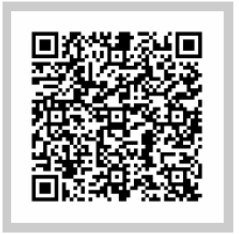

**Checkpoint 122** 

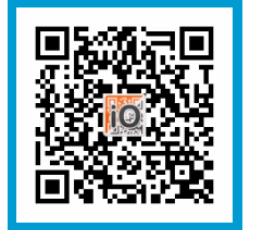

**Breakpoint B~131** 

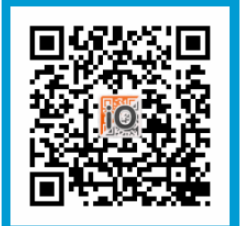

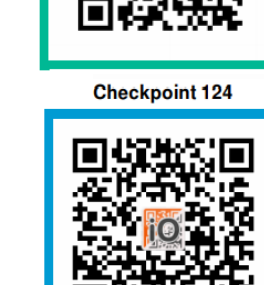

**Checkpoint 123** 

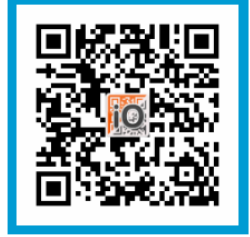

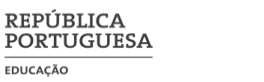

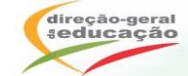

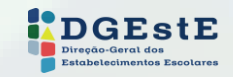

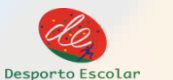

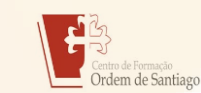

**1. Carregar 2. Partida 3. Postos de controlo**

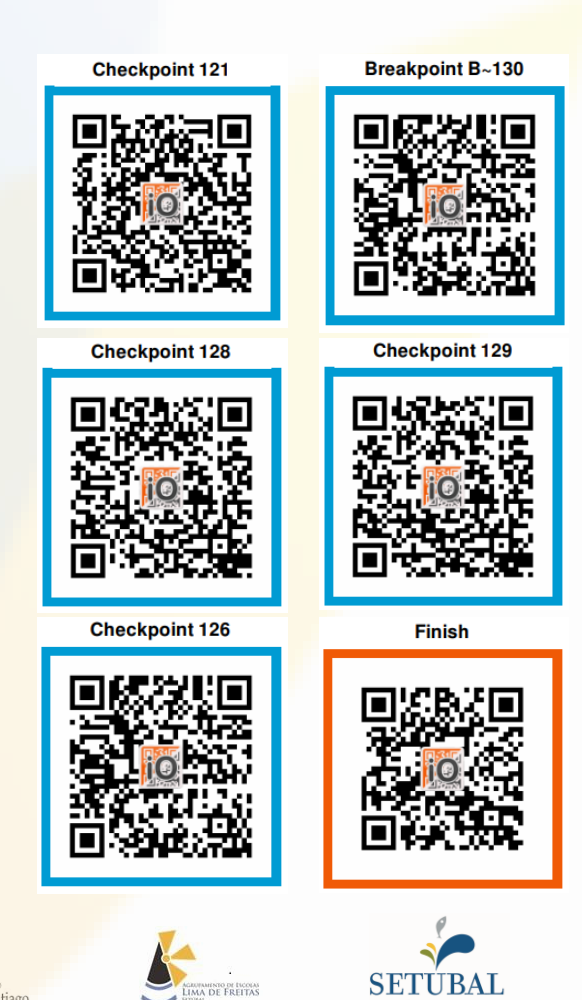

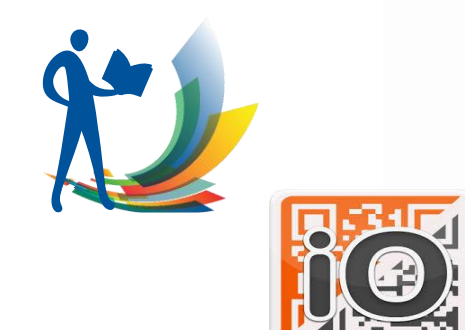

**EDUCACÃO** 

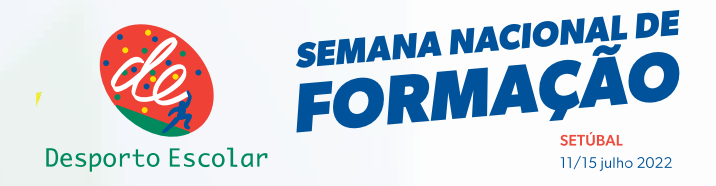

Município participado

#### **iOrienteering**

#### **PLANEAMENTO DOS PERCURSOS**

**1º No browser do PC azer o registo/login no site:<https://www.iorienteering.com/>**

**2º Selecionar o tipo de mapa a usar (mapa ou foto aérea)** 

Estabelecimentos Escolares

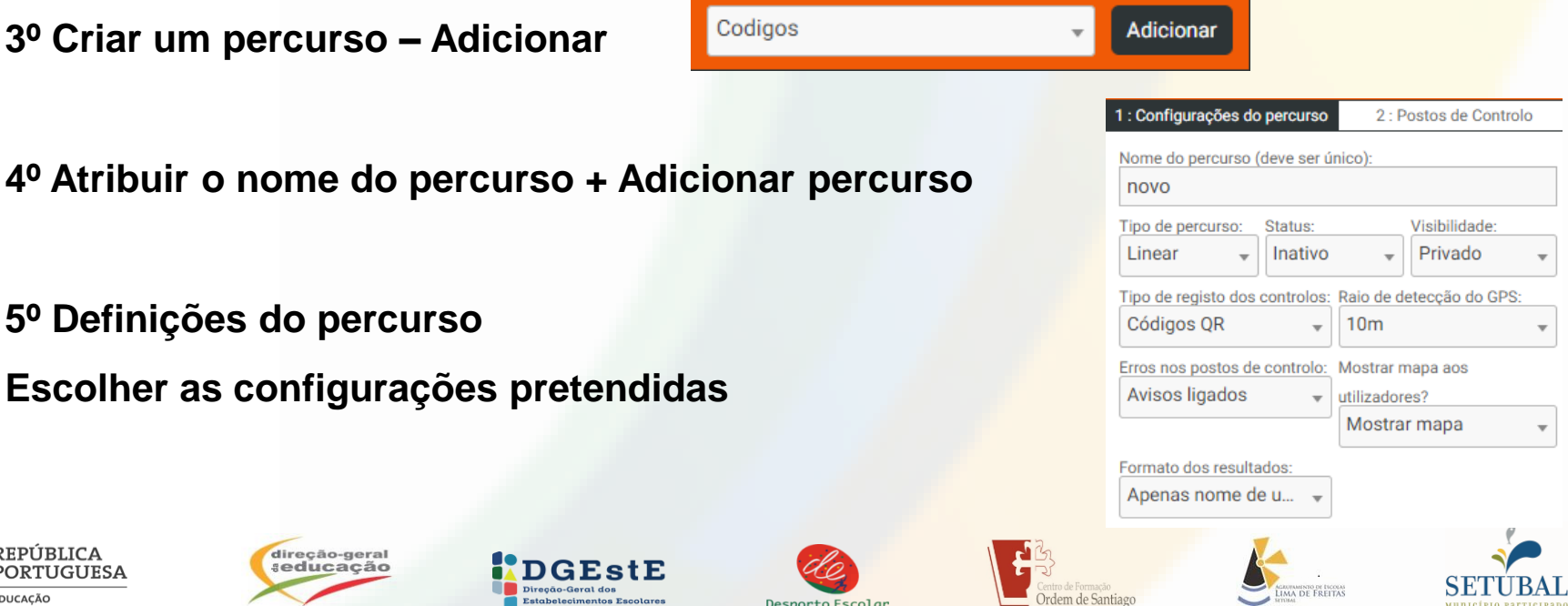

Desporto Escolar

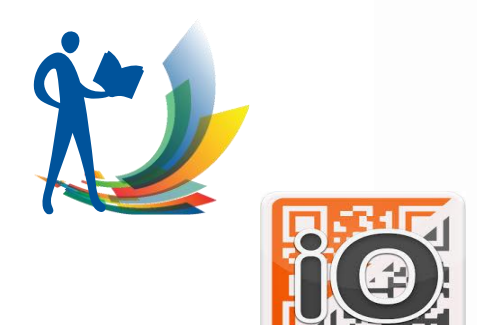

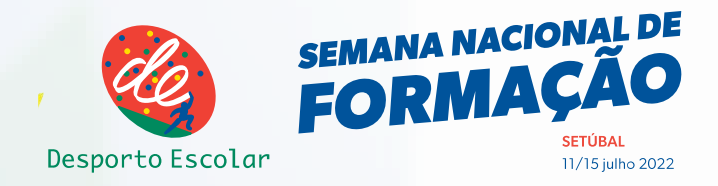

**PLANEAMENTO DOS PERCURSOS**

**6º Posicionar a Partida e a Chegada (clicar e arrastar)**

**7º Criar os postos de controlo – selecionar o nº do 1º CP (é o 101 por defeito)**

**– "Clicar" em**

Posto de controlo

**8º Posicionar o CP corretamente**

**Repetir 7 e 8 para os restantes CPs**

**9º Atribuir pontuação (no percurso de pontuação/score)**

**10º Gravar o percurso**

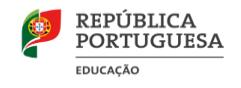

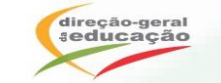

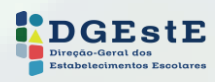

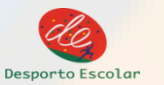

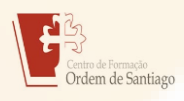

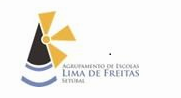

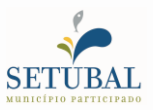

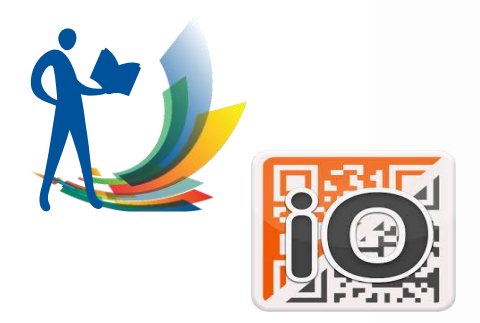

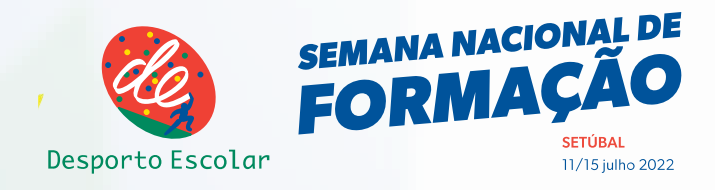

#### **PLANEAMENTO DOS PERCURSOS**

#### *OUTRAS FUNCIONALIDADES*

- **Alterar ordem dos PCs – Selecionar e arrastar para a posição desejada**
- **Introduzir PC de paragem do tempo "Breakpoint"**

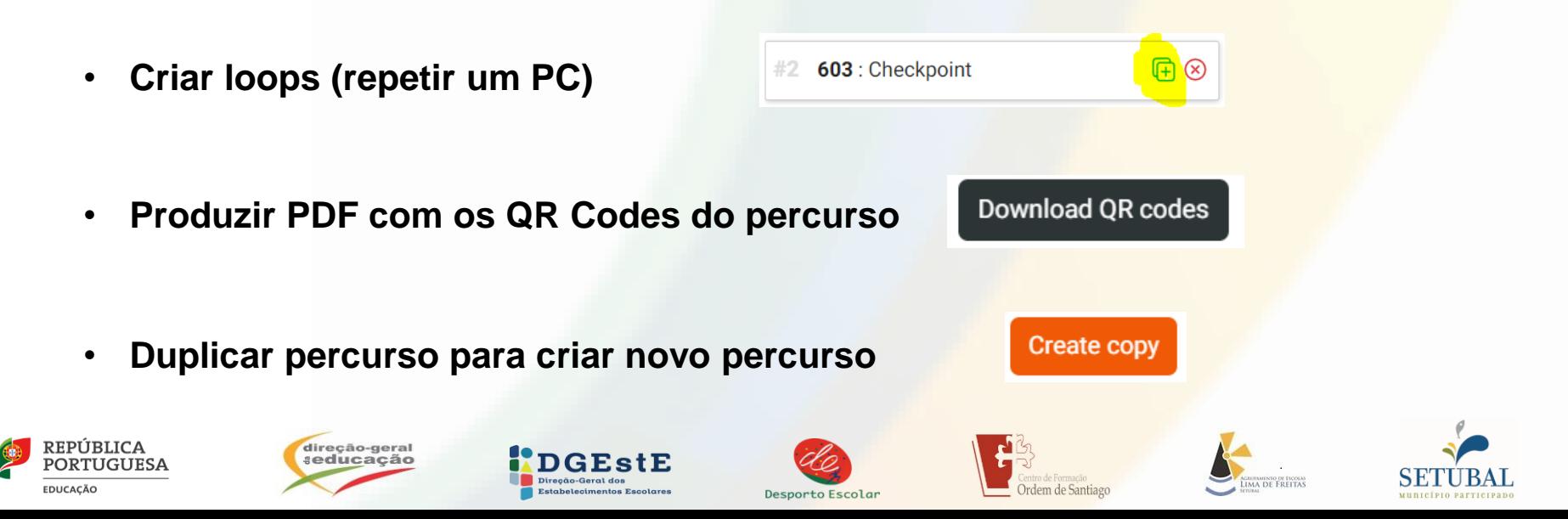

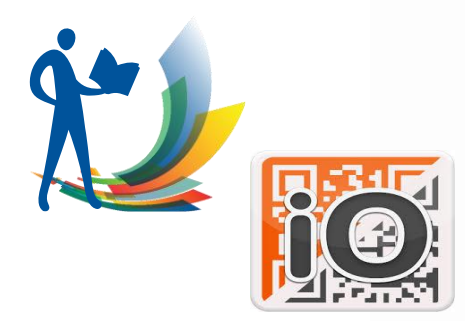

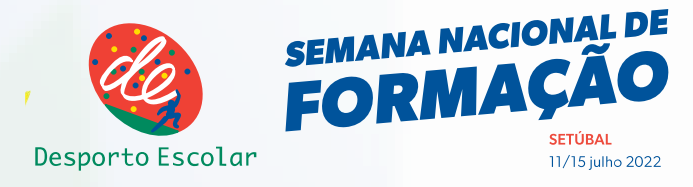

#### **PLANEAMENTO DOS PERCURSOS**

- **Utilizar o mapa de Orientação**
	- **"Clicar" em** *Adicionar sobreposição de mapa* **(no canto inferior direito)**
	- **Selecionar a imagem do mapa**
	- **Ajustar a imagem do mapa à fotografia aérea usando as ferramentas**

**(consultar a ajuda ? para melhor ajustamento)** 

- **Pesquisar Eventos**
	- **No site**
	- **Na APP**
- **Carregar percursos sem acesso ao QR Code Setup Shortcode:** Ex: oJkVcn
- **Consultar Resultados**
	- **Apagar resultados**

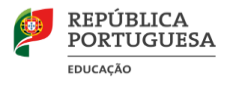

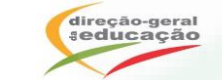

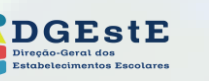

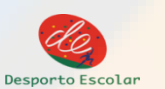

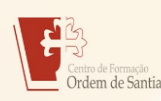

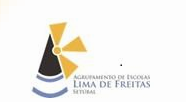

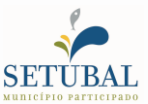

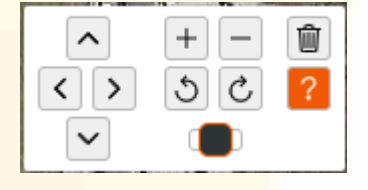

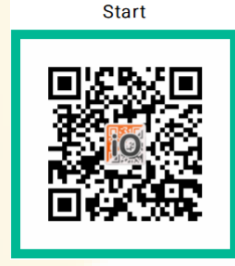

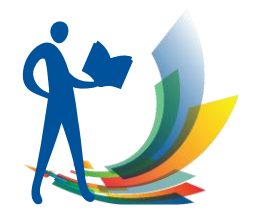

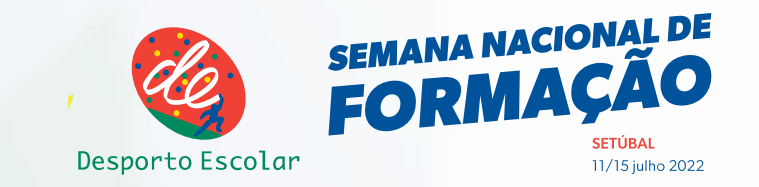

## Traçador de Percursos e Desenho de Percursos com o Purple Pen

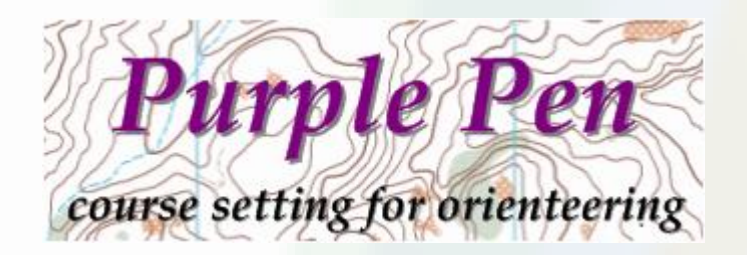

Elaborado por: Daniel Pó

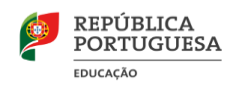

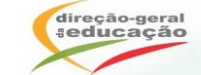

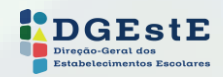

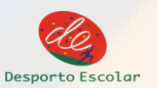

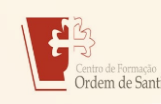

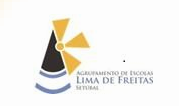

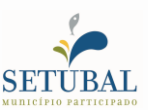

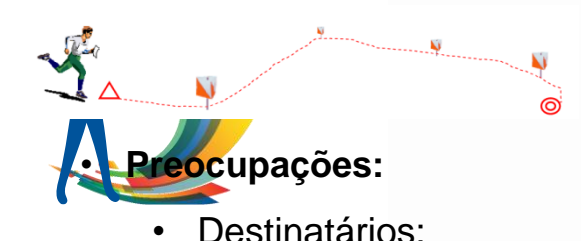

- Idade
	- Grau de Autonomia
	- Experiência
	- Nível
	- **Características**
- Objetivo:
	- **Iniciação**
	- Treino
	- Competição
	- Passeio
	- Escola
- Local:
	- Urbano, Floresta, …
	- Riscos
	- Restrições (ambientais, acesso)

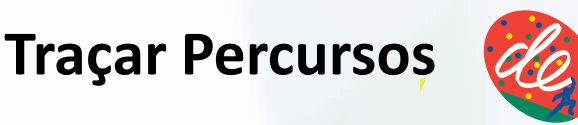

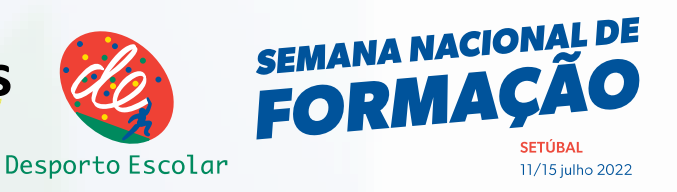

- Tipo de Percursos
	- Formal em linha
	- Formal Circular
	- Score/ Rogaine
	- PreO, TempO
	- Estafetas
	- Estrela, Vela de Moinho
	- Norueguês, Janelas, …
- Recursos disponíveis/ Logística
	- Humanos
	- Mapas
	- Temporais
	- Outros

• …

- Condições diversas
	- Atmosféricas

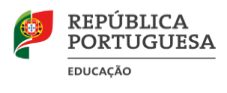

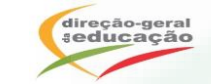

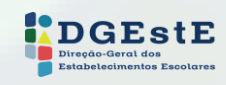

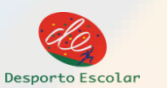

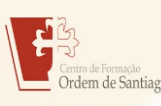

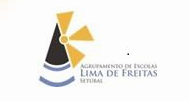

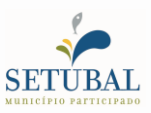

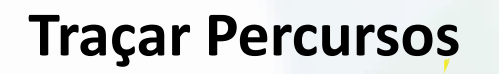

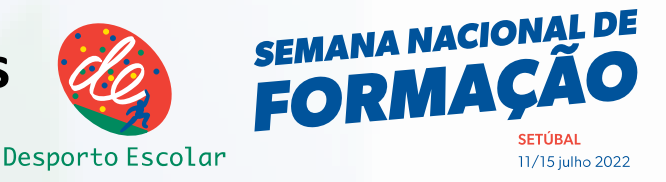

#### **ha de Pontos:**

- Grau de dificuldade (visibilidade, acesso, referências, proximidade com outros pontos,…)
- Evitar que haja pontos colocados em "becos" ou que a "saída" para o próximo ponto seja pelo mesmo trajeto por onde o atleta "atacou"
- Evitar pontos a menos de 30m
- Avaliar possibilidade de colocação no terreno
- Considerar:
	- possíveis abordagens ao ponto
	- como se vai colocar na sinalética/ localização exata no terreno
	- Possíveis situações de vantagem/ desvantagem que sejam originadas
- **Definição das Pernadas dos Percursos:**
	- Considerar as preocupações referidas (condicionantes)
	- Procurar que haja mais do que uma opção possível para chegar ao próximo ponto
	- Evitar Ângulos fechados
	- Considerar os trajetos/ pernadas dos outros percursos
	- Longas / curtas/ grau técnico/ dificuldade do terreno
	- Necessidade de aproximação a:
		- Zona balizada/ passagem
		- Zona de apoio/ Ponto de água
		- Ponto de espetadores
		- Transição de mapa

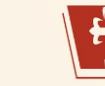

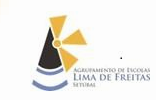

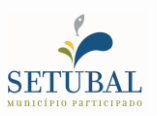

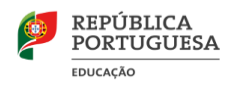

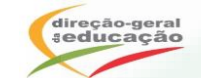

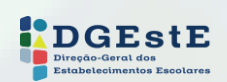

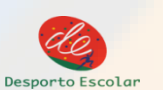

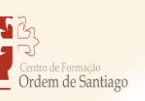

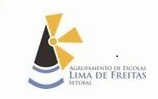

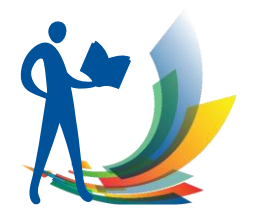

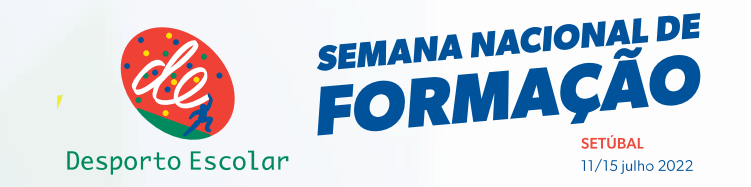

### Ferramentas para Traçar

- - **Software/ Apps**
		- Purple Pen (freeware)
		- Condes
		- OCAD
		- Corpse (freeware)

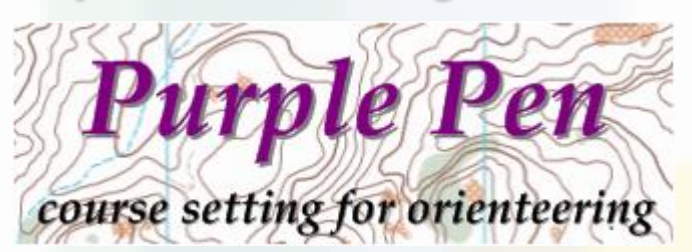

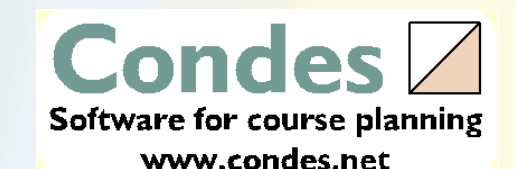

**OCAD**<sup>®</sup> the smart software for cartography

- **Mais simples mas menos rentável/ atrativo:**
	- Desenhado- caneta de acetato/ mapas plastificados;

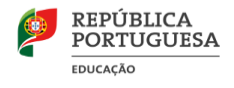

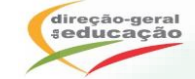

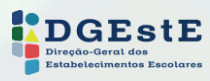

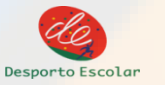

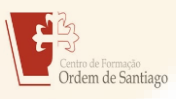

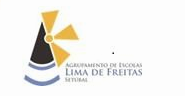

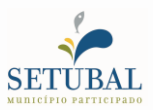

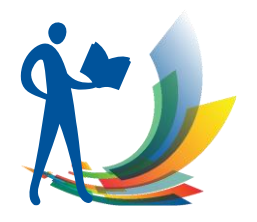

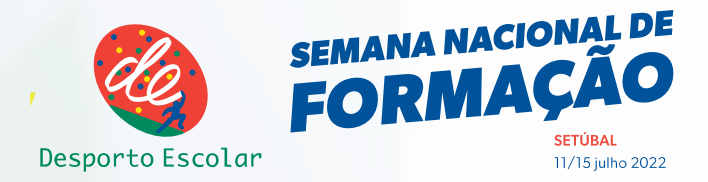

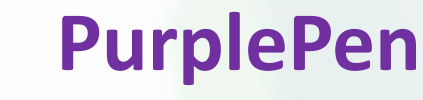

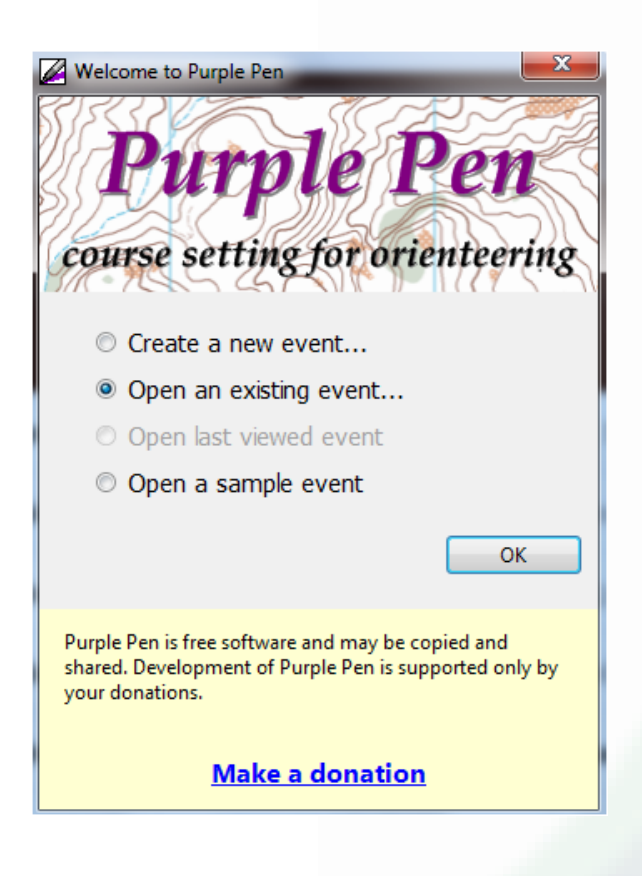

#### • **VANTAGENS**

- Software Gratuito
- Fácil instalação e gasta poucos recursos
- Intuitivo
- Possibilidade de fácil atualização/ alteração dos percursos

#### • **DESVANTAGENS**

- Planeamento de percursos apenas no PC
- Não têm versão em português

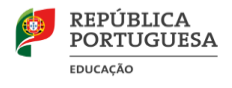

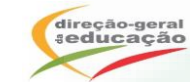

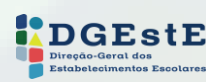

ര

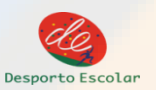

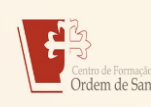

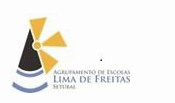

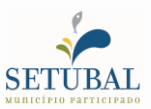

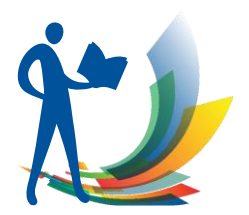

**EDUCAÇÃO** 

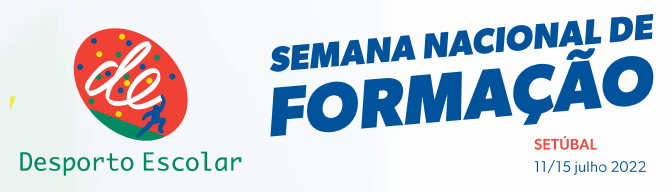

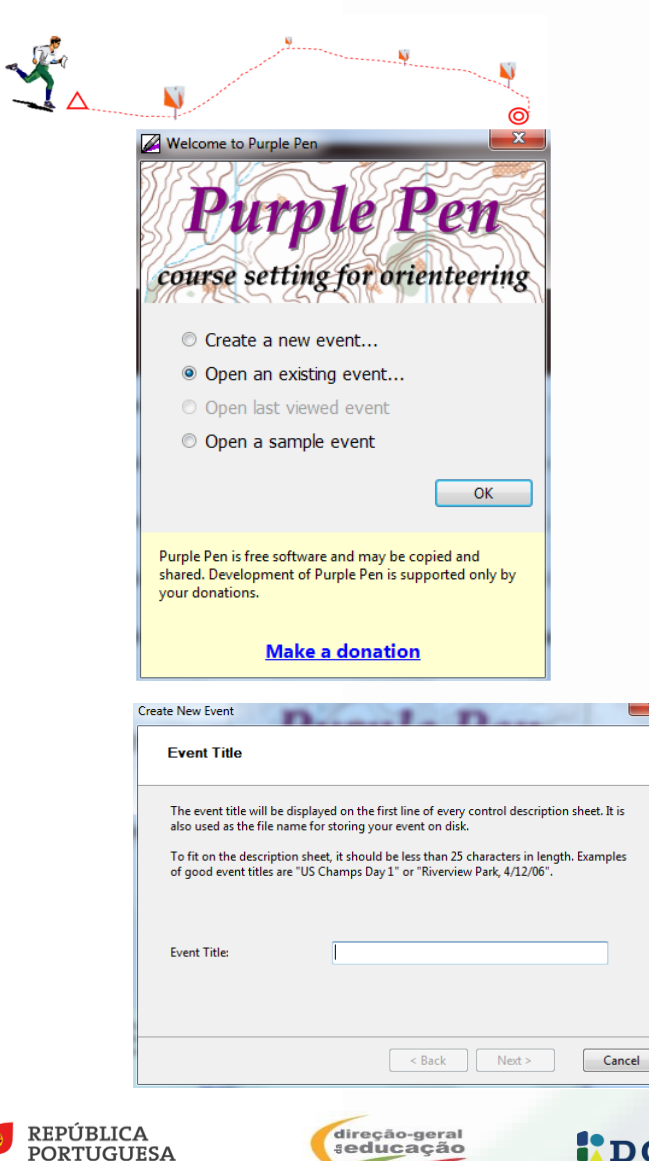

#### **PurplePen**

- **Utilização:** 
	- Descarregar a partir do site<purplepen.golde.org>
	- Instalar
	- Iniciar
	- Criar um evento ou Abrir um existente

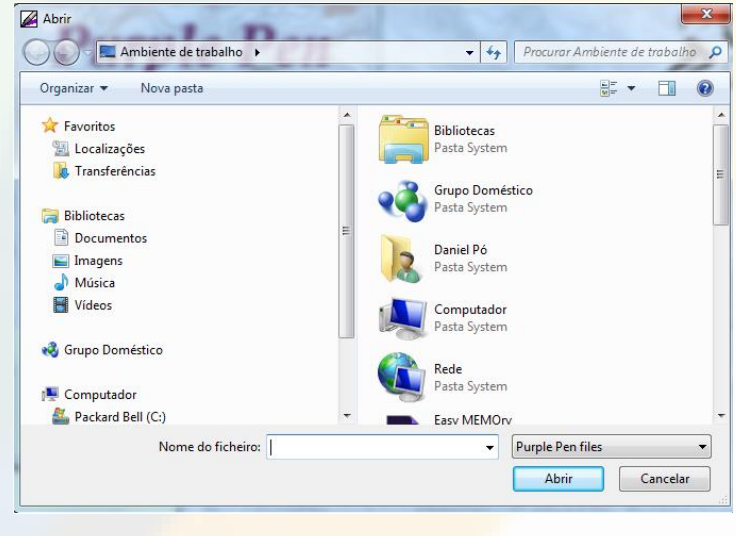

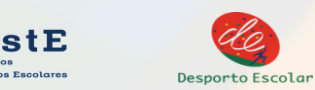

 $\mathbf{x}$ 

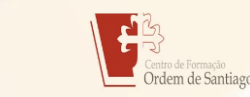

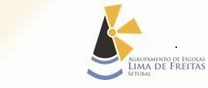

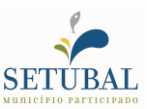

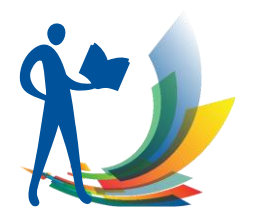

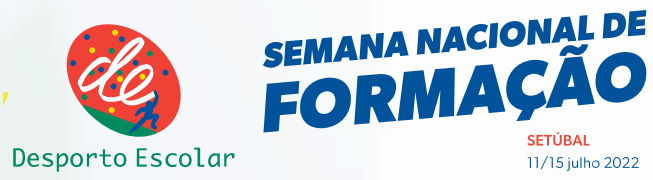

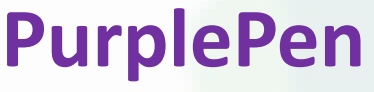

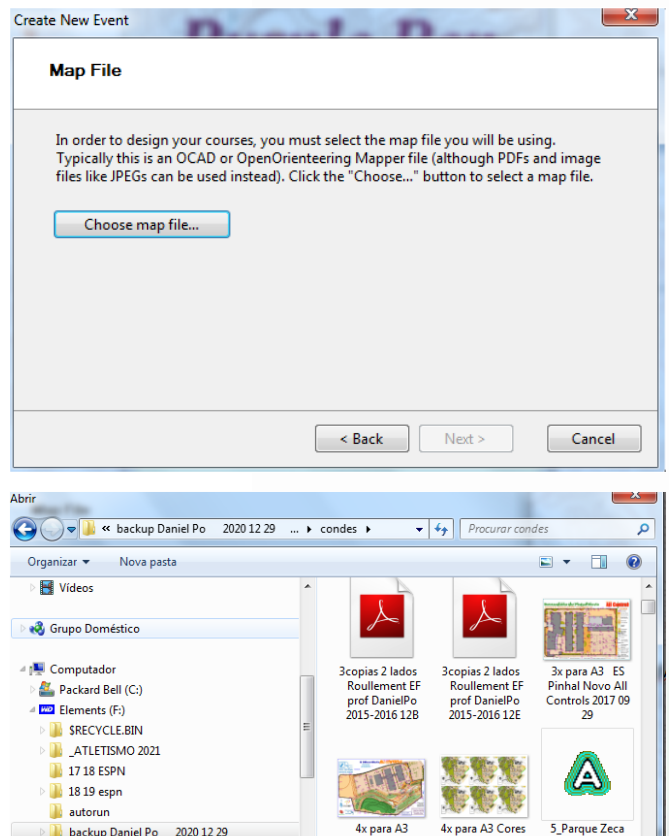

AllControls

Alenquer

- All map files Abrir

- **Utilização:** 
	- Escolha de mapa:
		- OCAD
		- OpenOrienteeringMapper
		- PDF
		- JPEG

Nota: Para partilha o ficheiro desse mapa deve acompanhar o ficheiro PurplePen

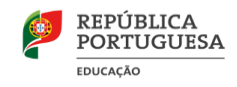

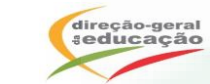

b backup Daniel Po 2020 12 29

BACKUPS Daniel Po 2017 08 17

Nome do ficheiro:

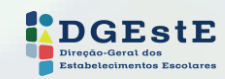

Afonso\_BaixaBan

heiraOCAD9 (1)

Cancelar

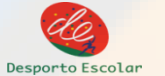

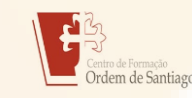

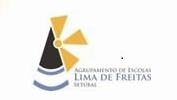

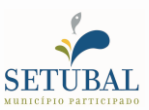

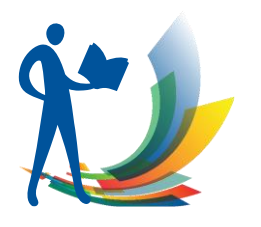

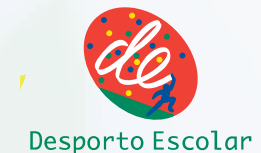

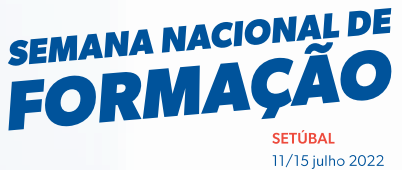

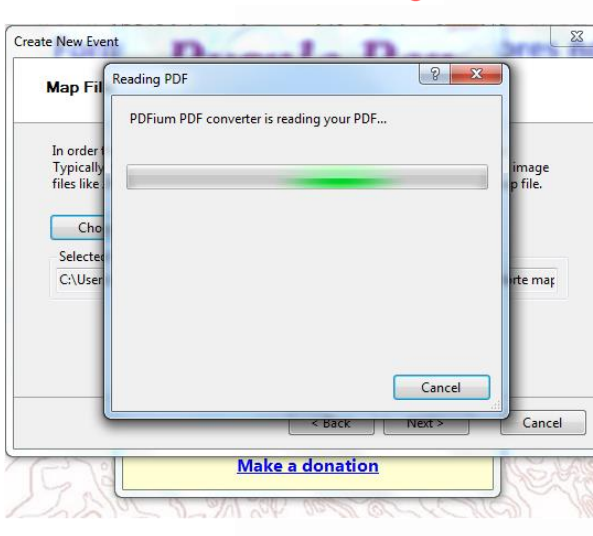

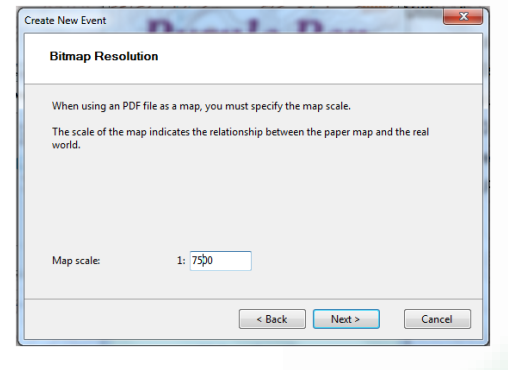

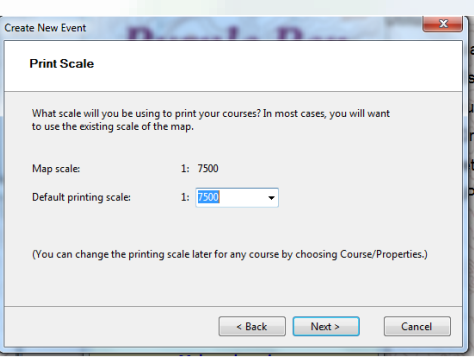

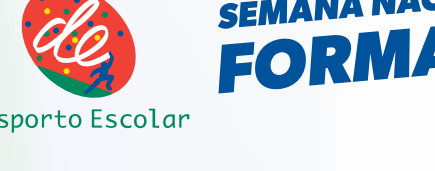

# • **Utilização:**

- Antes da Escolha do mapa saber:
	- Escala do mapa, se não for

OCAD ou OpenOrienteeringMapper

- Orientação do mapa (Paisagem ou retrato)
- Como quero Imprimir
	- Em que escala
	- Tamanho do papel

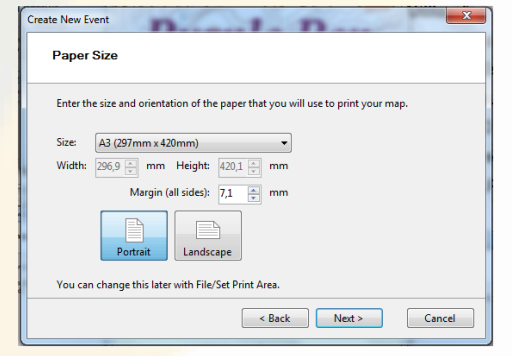

**BURMENTO DE DECORA**<br>MA DE FREITAS

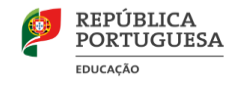

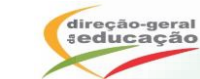

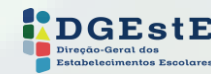

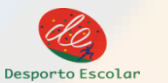

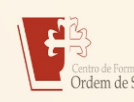

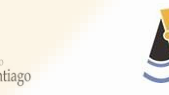

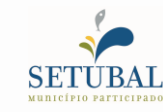

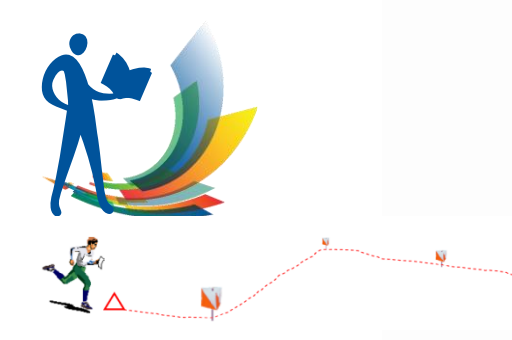

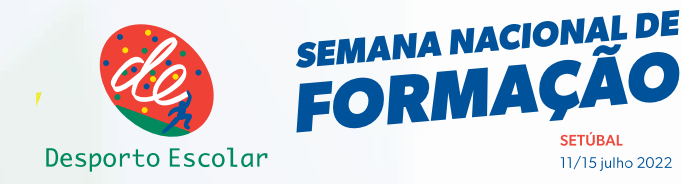

#### **Utilização:**

• Se utilizar um ficheiro imagem (.jpg, .png …) tem que indicar a resolução e a escala do mapa

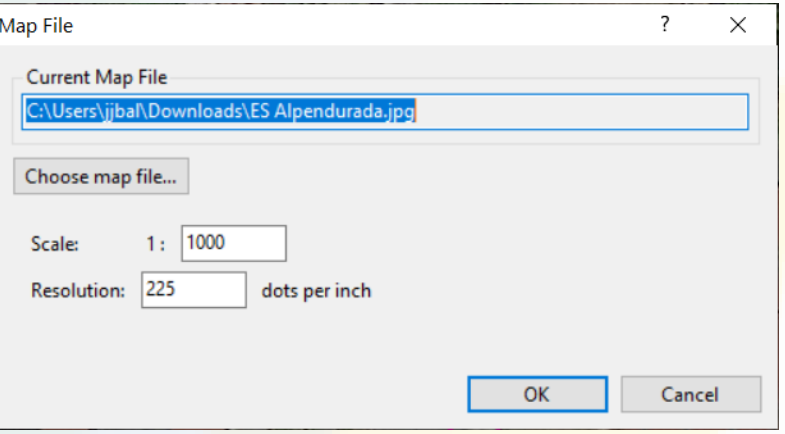

• Para fotografias aéreas google, obtidas através do Terraincognita, com zoom de 10 metros, as resoluções a utilizar são as indicada na tabela anexa

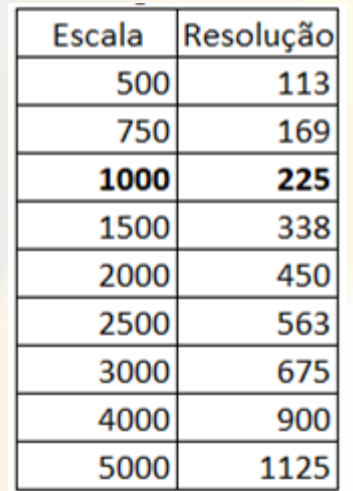

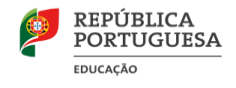

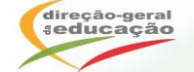

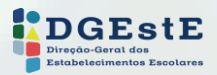

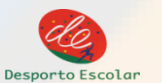

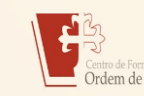

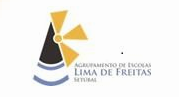

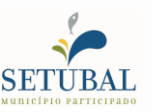

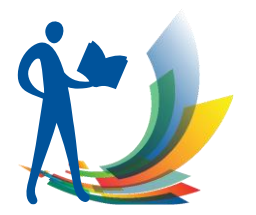

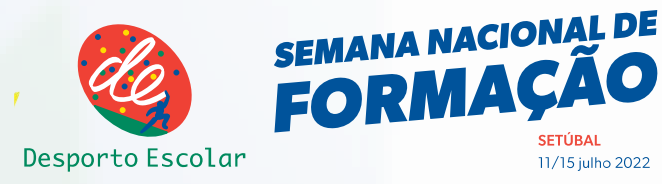

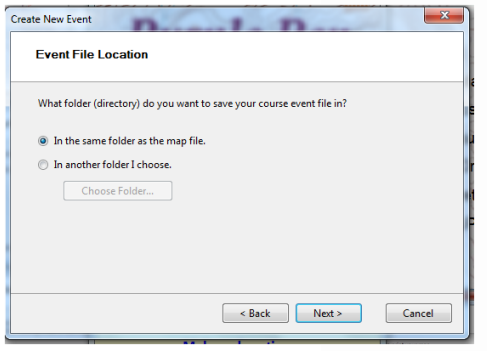

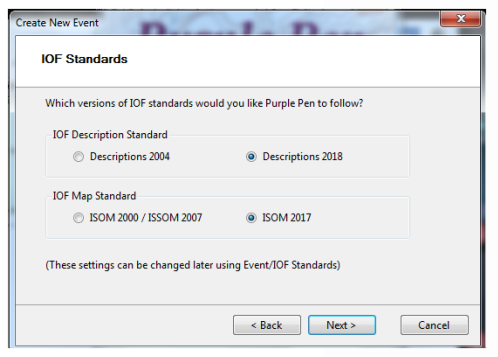

#### **Utilização:**

- Localização do ficheiro:
- Formato da Sinalética (simbologia utilizada)
- 1º Códigos das balizas utilizadas

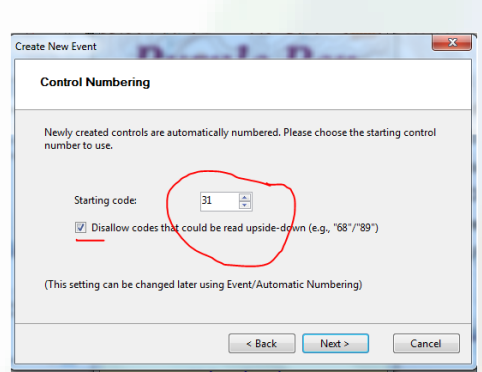

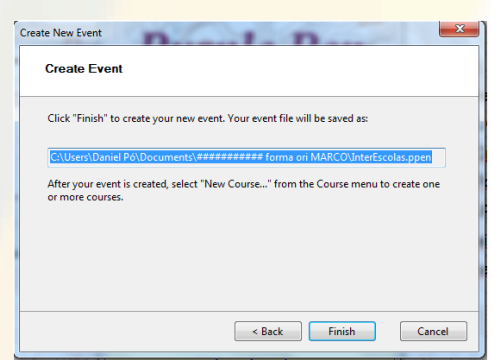

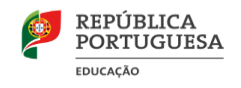

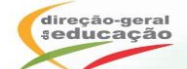

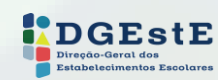

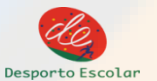

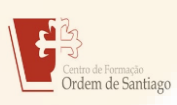

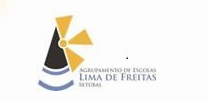

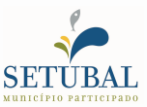

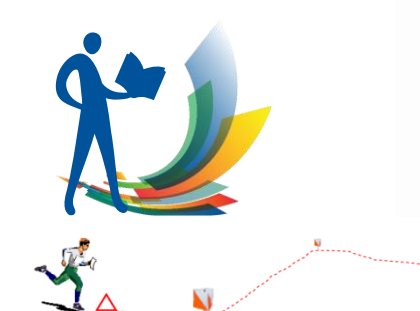

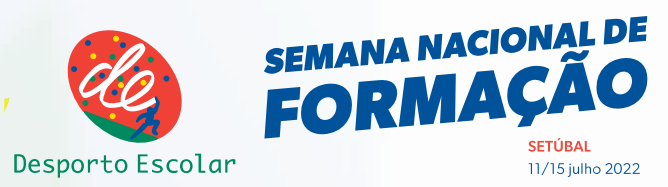

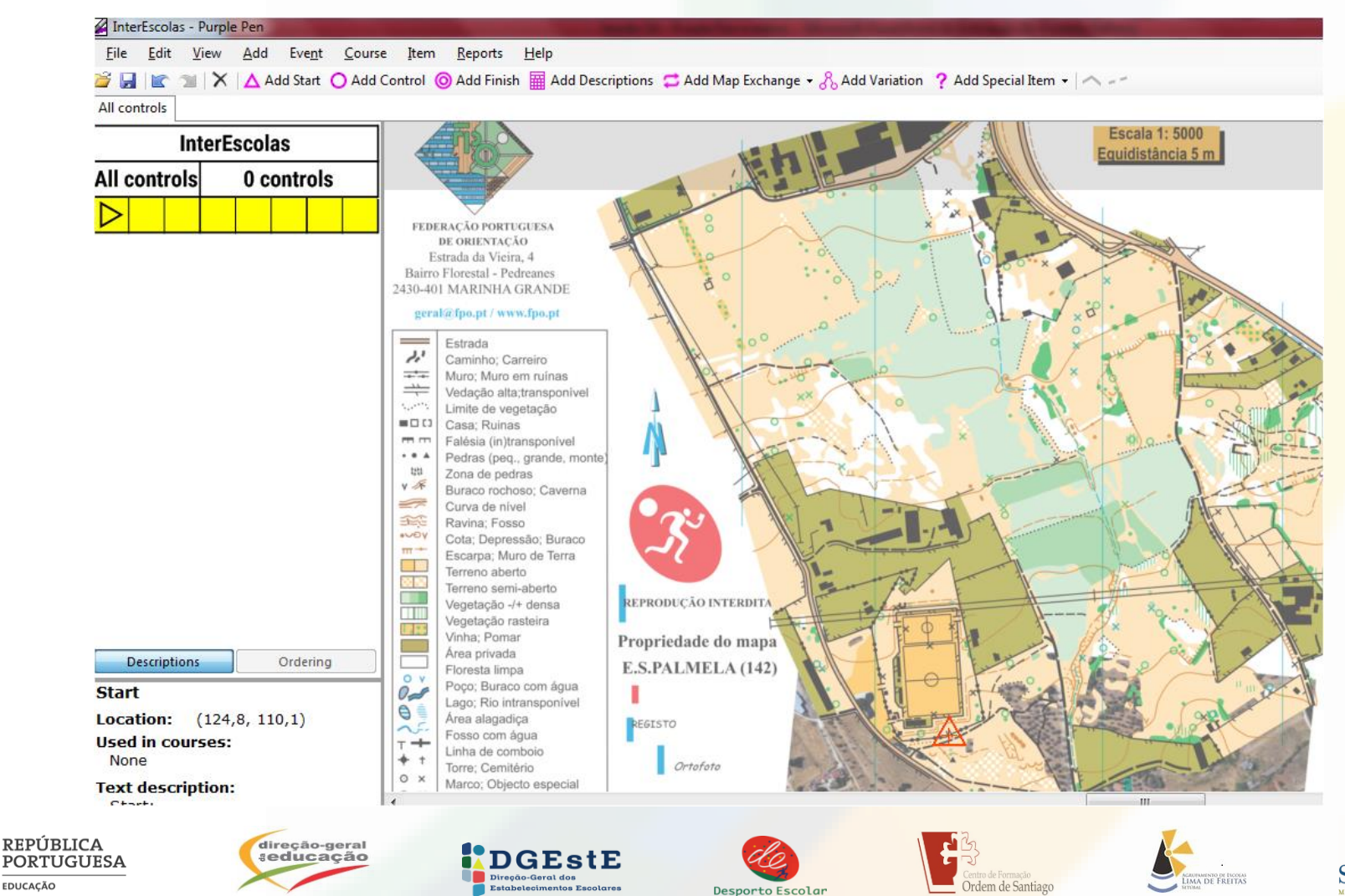

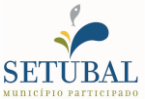

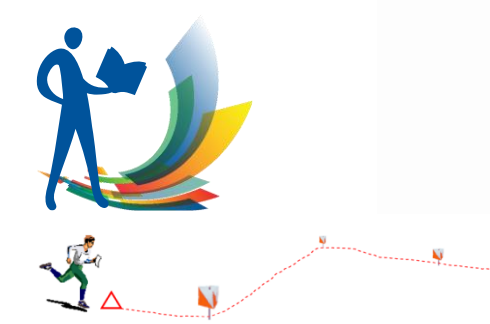

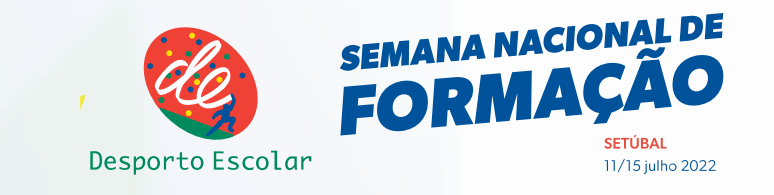

#### • **Sequência normal de desenho:**

- Adicionar pontos:
	- Códigos são automáticos
	- Pode-se alterar
	- Pode-se fazer a descrição
- Adicionar Percursos
	- Vários tipos
	- Sistema de ligar os pontos
- Realizar acabamentos
	- Inserir Texto, Imagens, Sinalética
	- Escala, Norte, Proprietários,..
- Imprimir/ Exportar
	- Imprimir ou Criar ficheiro (PDF, JPG, PNG...)
	- Imprimir Sinalética (pode ser com texto descritivo)

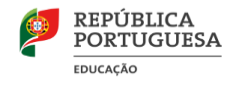

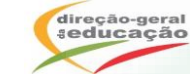

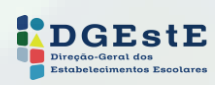

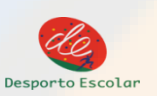

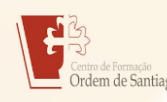

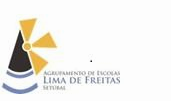

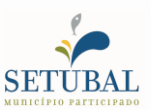

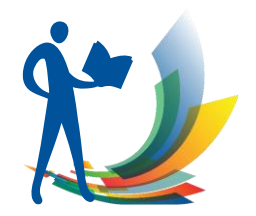

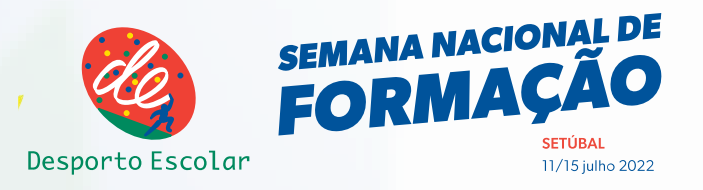

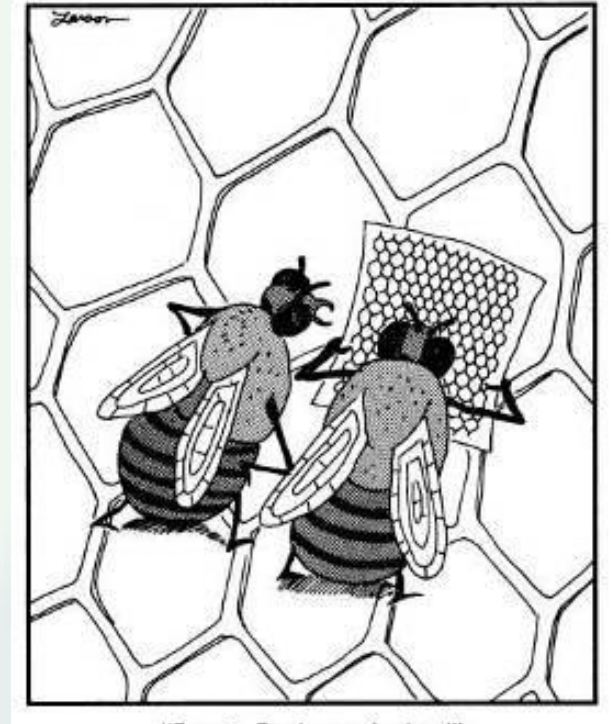

"Face it, Fred-you're lost!"

# Obrigado pela atenção.

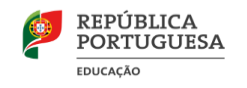

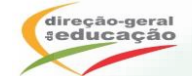

DÚVIDAS?

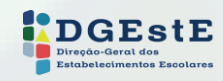

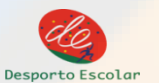

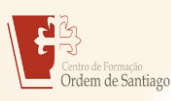

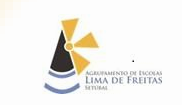

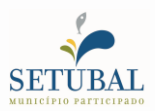